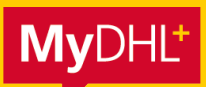

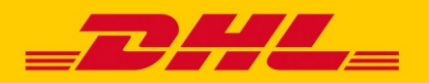

### **MYDHL+ COME FARE** INDICE "FATTURA DOGANALA DIGITALE"

# **Indice**

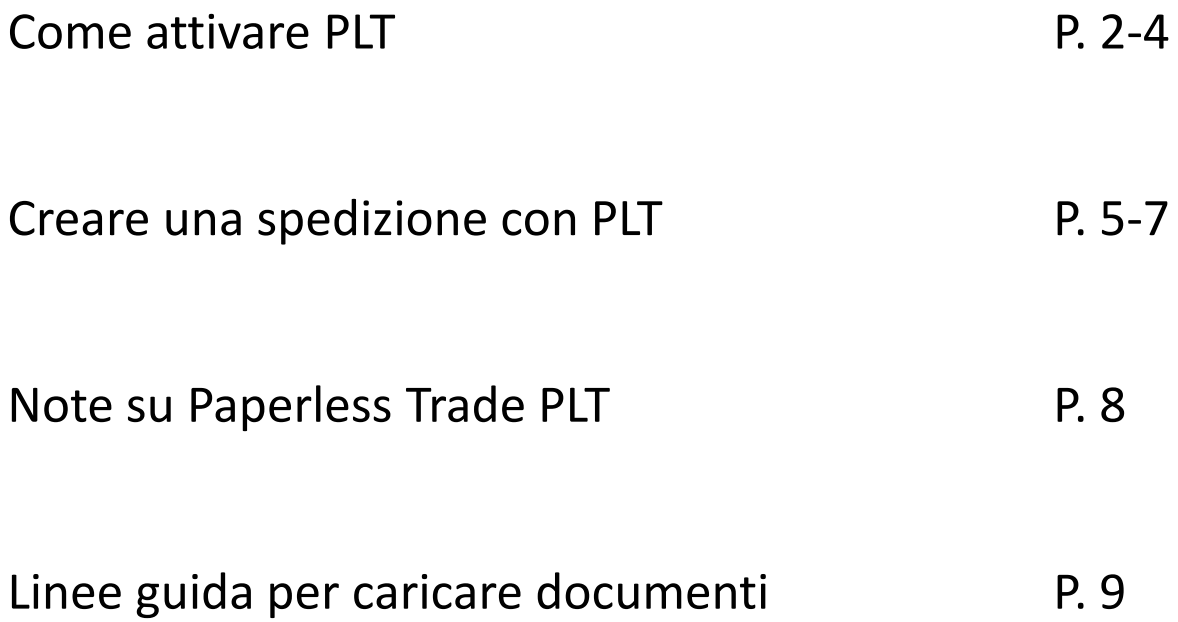

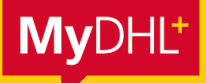

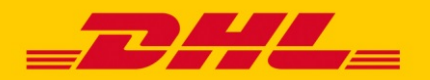

# **MYDHL+ COME FARE** PER ATTIVARE DHL PAPERLESS TRADE (PLT)

**Il servizio gratuito DHL Paperless Trade (PLT) proposto da MyDHL+ vi permette di inoltrare online a DHL Express i documenti doganali che accompagnano la vostra spedizione. Le seguenti istruzioni vi mostreranno come attivare e disattivare PLT nelle vostre impostazioni e come utilizzare questo servizio quando create una spedizione con MyDHL+.**

**Attivare PLT, 1° passo:** cliccate su "Fatture doganali digitali" nel menu "Impostazioni personalizzate".

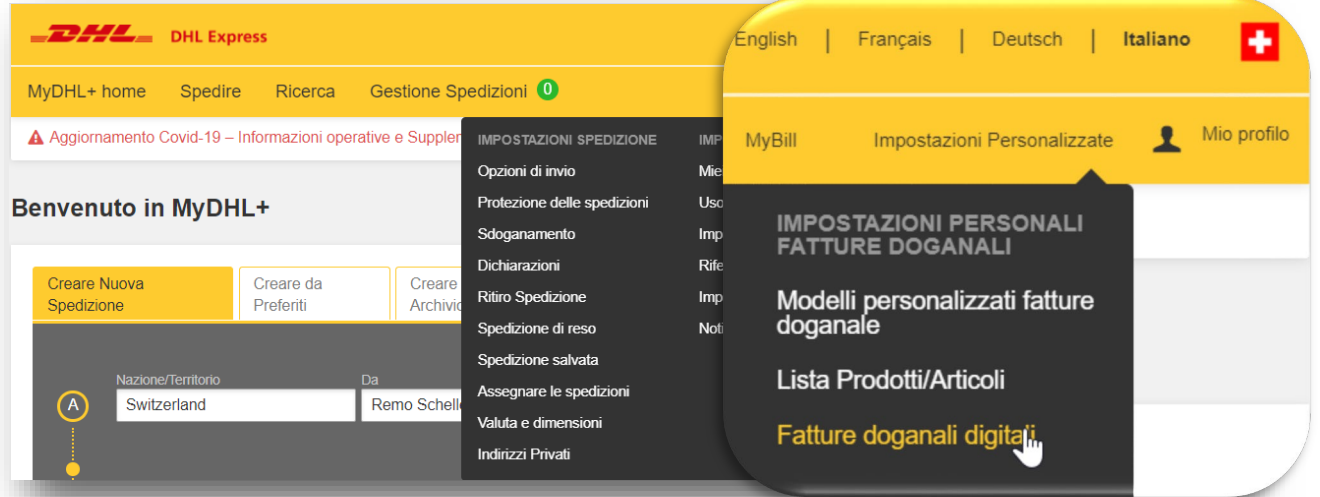

**Attivare PLT, 2° passo:** qui potete attivare Paperless Trade e disattivarlo di nuovo in qualsiasi momento.

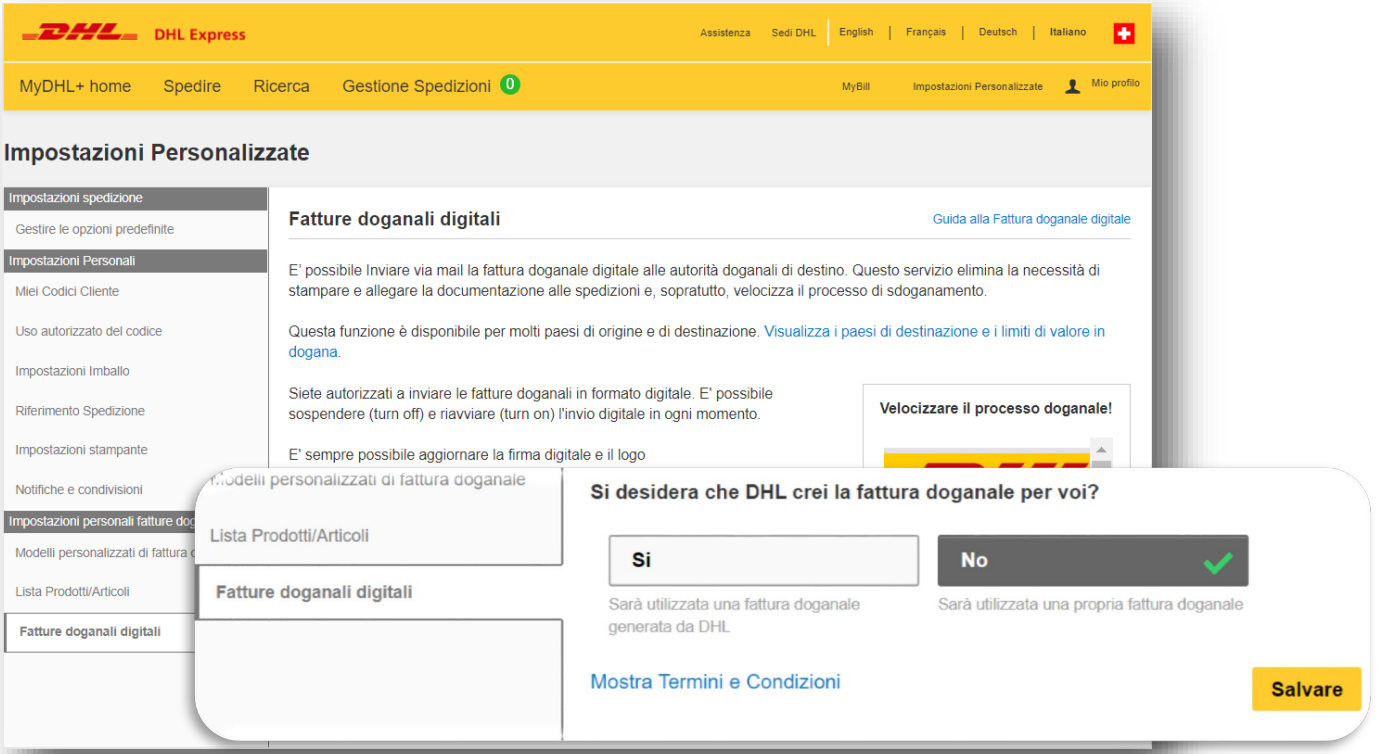

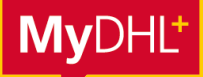

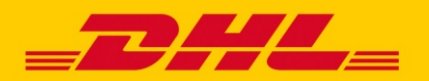

### **MYDHL+ COME FARE** PER ATTIVARE DHL PAPERLESS TRADE (PLT)

#### **Attivare PLT, 3° passo:** definite le impostazioni e il layout delle fatture doganali.

Se create le vostre fatture doganali in anticipo senza usare MyDHL+, potete caricarle al momento della creazione della spedizione. Tuttavia, Paperless Trade vi permette anche di creare e personalizzare le fatture doganali utilizzando MyDHL+: è sufficiente aggiungere il logo della vostra azienda (**massimo 1MB**) e la vostra firma elettronica (**massimo 1MB**) e salvare queste impostazioni. Anche se facendo così definite il layout delle fatture doganali generate con MyDHL+, siete comunque liberi di scegliere se volete caricare la vostra fattura doganale o farla generare da MyDHL+ ogni volta che create una spedizione.

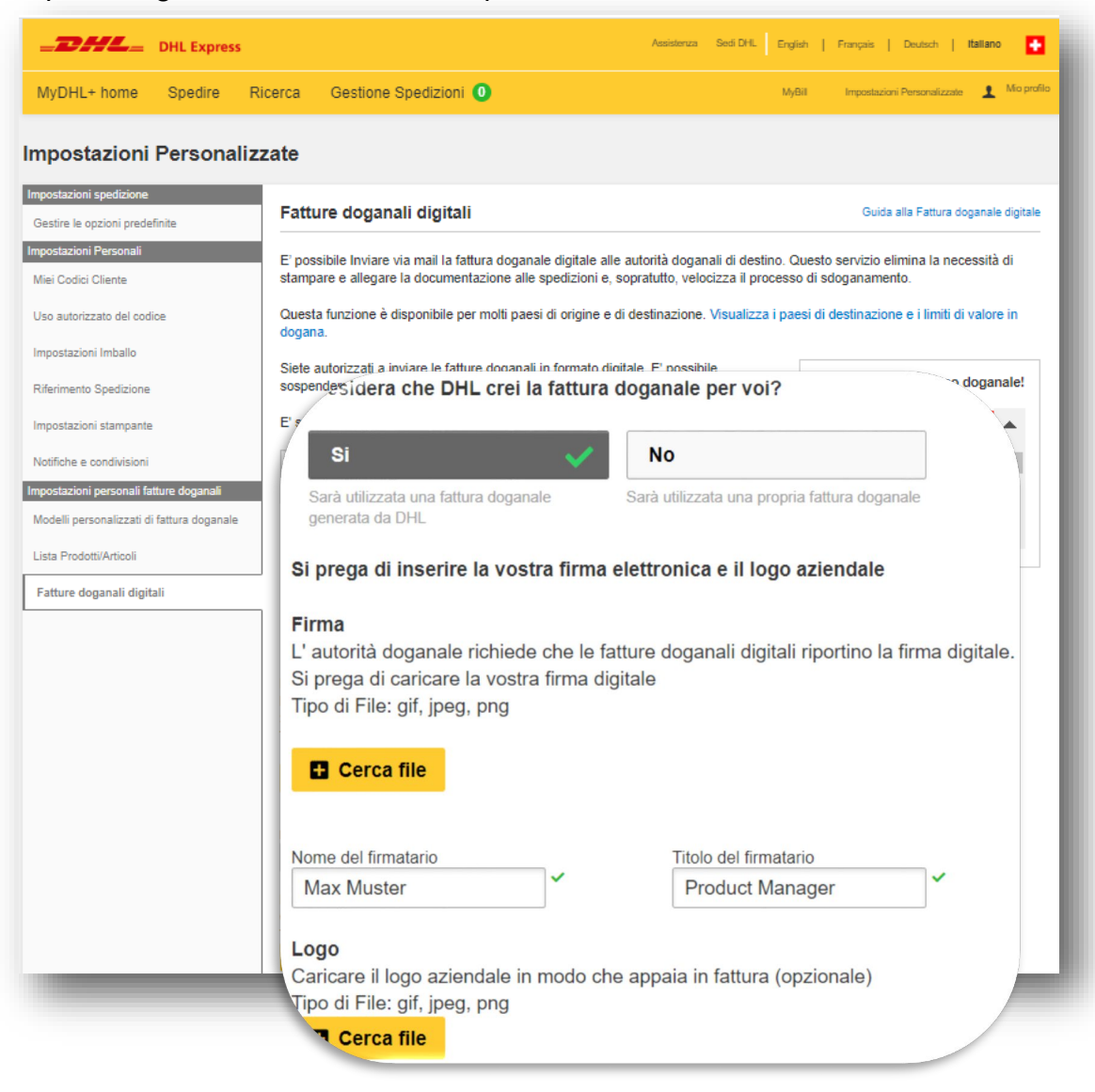

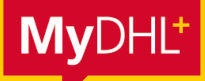

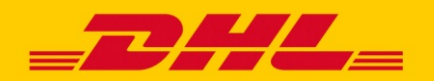

 $\Delta$ 

### **MYDHL+ COME FARE** PER ATTIVARE DHL PAPERLESS TRADE (PLT)

### **Attivare PLT, 4° passo:** accettate i Termini e le Condizioni.

Una volta definito il layout della vostra fattura doganale, l'ultimo semplice passo sarà quello di accettare i Termini e le Condizioni per Paperless Trade. Cliccando su "Accettare e continuare" confermerete che desiderate l'attivazione del servizio per il vostro conto. Naturalmente, l'utilizzo di Paperless Trade è per voi completamente gratuito.

#### Prego accettare i Termini e Condizioni

### **Paperless Trade Terms**

DHL offers a Paperless Trade ("PLT") service, permitting shippers to send certain documentation accompanying the shipment electronically (eliminating the need for printed copies of documents).

You, as "Shipper", are agreeing on your behalf and on behalf of anyone else with an interest in the shipment, that these Paperless Trade Terms shall apply in relation to all shipments sent using the PLT service.

You further agree that these Paperless Trade Terms apply in addition to DHL's

Mostra Termini e Condizioni

**Accettare e continuare** 

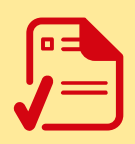

#### **Avete attivato PLT con successo.**

Nelle prossime pagine, scoprite quanto sia facile creare una spedizione con Paperless Trade.

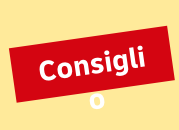

#### **Attivare PLT nell'accesso aziendale MyDHL+**

Per attivare PLT nel vostro accesso aziendale MyDHL+, cliccate su "Impostazioni spedizione e impostazioni predefinite" nel menu "Impostazioni di amministrazione" e poi selezionate "Fatture doganali digitali".

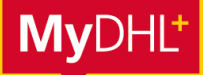

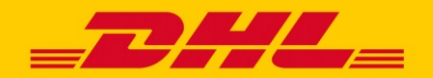

### **MYDHL+ COME FARE** PER CREARE UNA SPEDIZIONE CON PLT

#### **Creare una spedizione, 1° passo:** create una fattura doganale con MyDHL+.

Per favore inserite le informazioni richieste se desiderate che MyDHL+ crei una fattura doganale per voi. Questi dati saranno utilizzati per generare la fattura doganale e per inviarla automaticamente a DHL Express per lo sdoganamento.

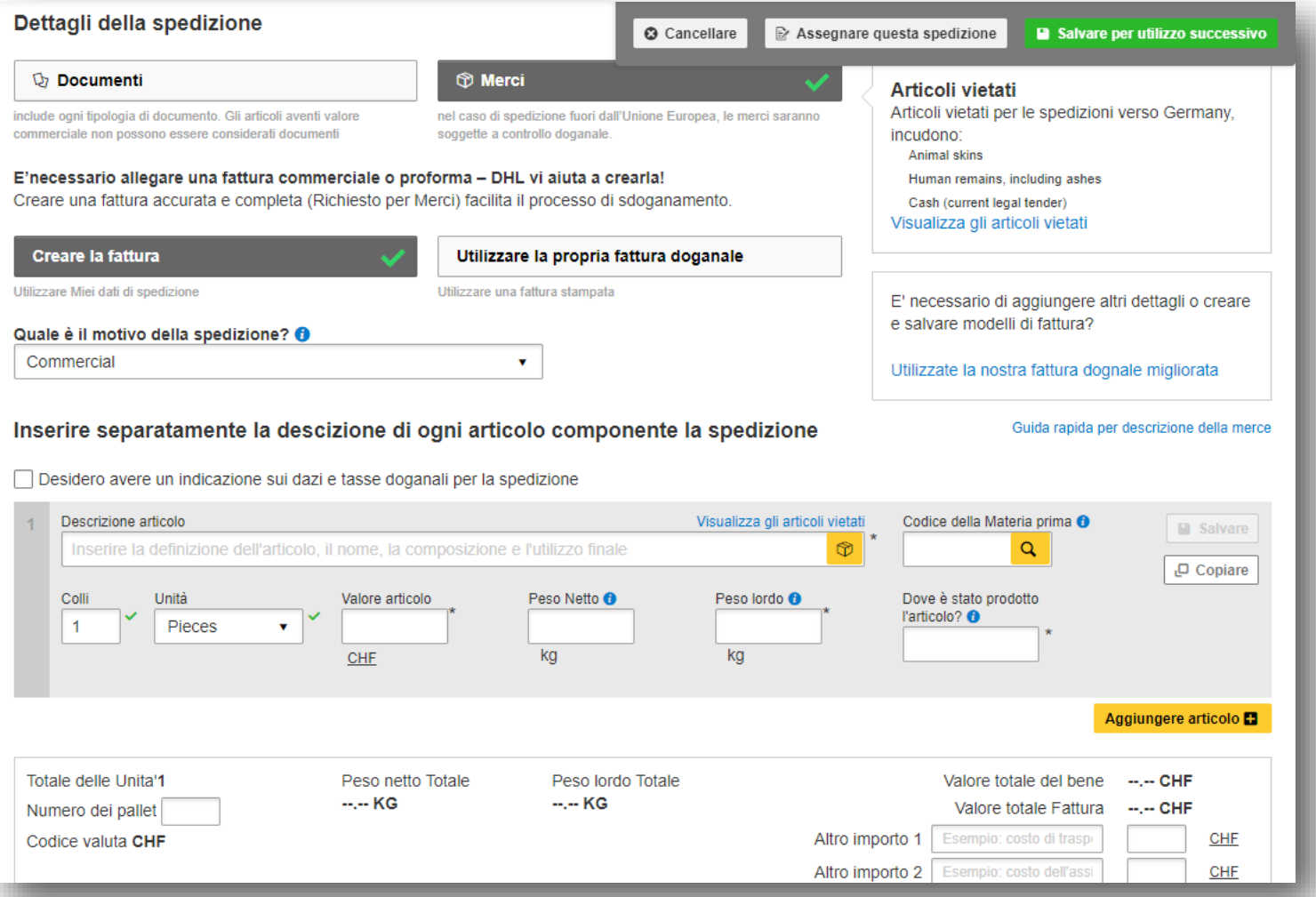

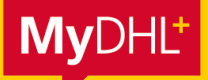

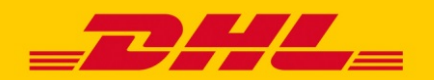

### **MYDHL+ COME FARE** PER CREARE UNA SPEDIZIONE CON PLT

**Creare una spedizione, 2° passo:** caricate la fattura doganale e la documentazione doganale aggiuntiva.

Se avete attivato PLT nelle vostre impostazioni, il servizio sarà automaticamente preselezionato al termine della creazione della spedizione.

Ora non vi resta che caricare una fattura doganale se non ne avete ancora creata una con MyDHL+.

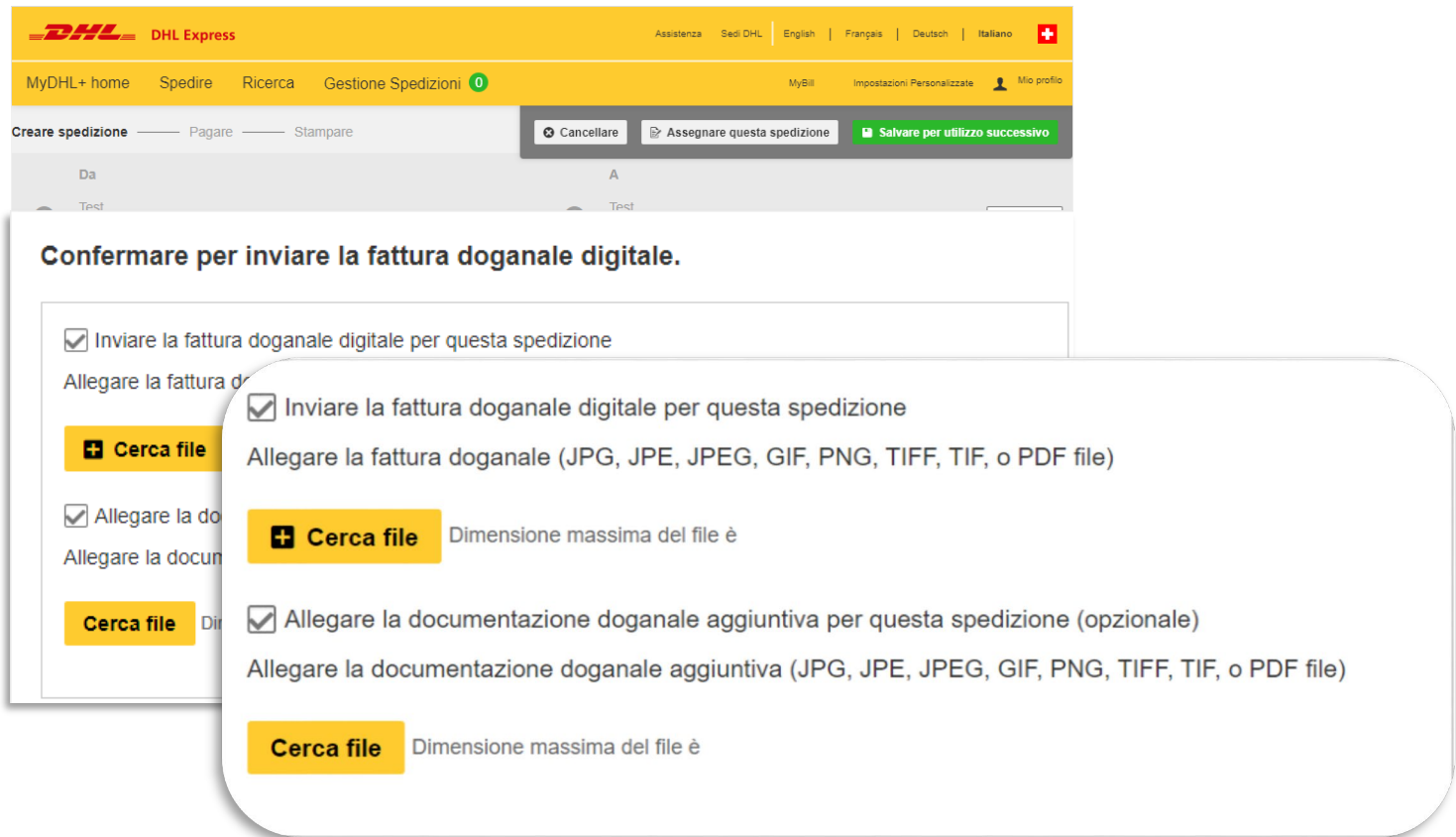

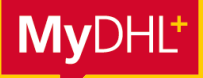

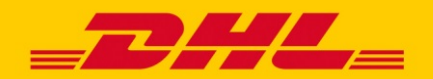

### **MYDHL+ COME FARE** PER CREARE UNA SPEDIZIONE CON PLT

**Creare una spedizione, 3° passo:** finite di creare la spedizione.

Cliccate su "Accettare e continuare" e apparirà un messaggio relativo alla vostra fattura doganale digitale. Cliccate su "Invio ".

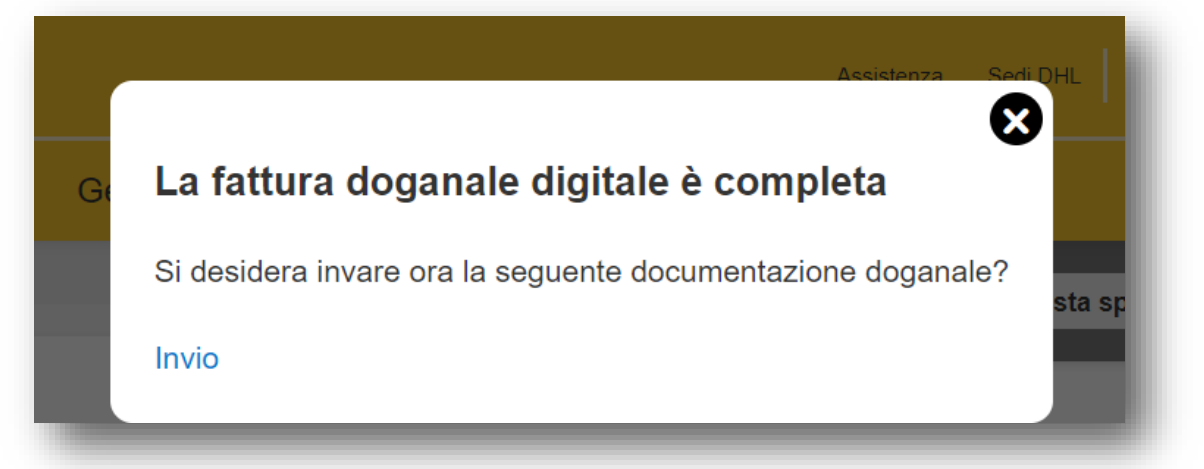

Una volta terminata la creazione della spedizione, potrete vedere nella Conferma della spedizione che i documenti doganali sono stati inviati elettronicamente.

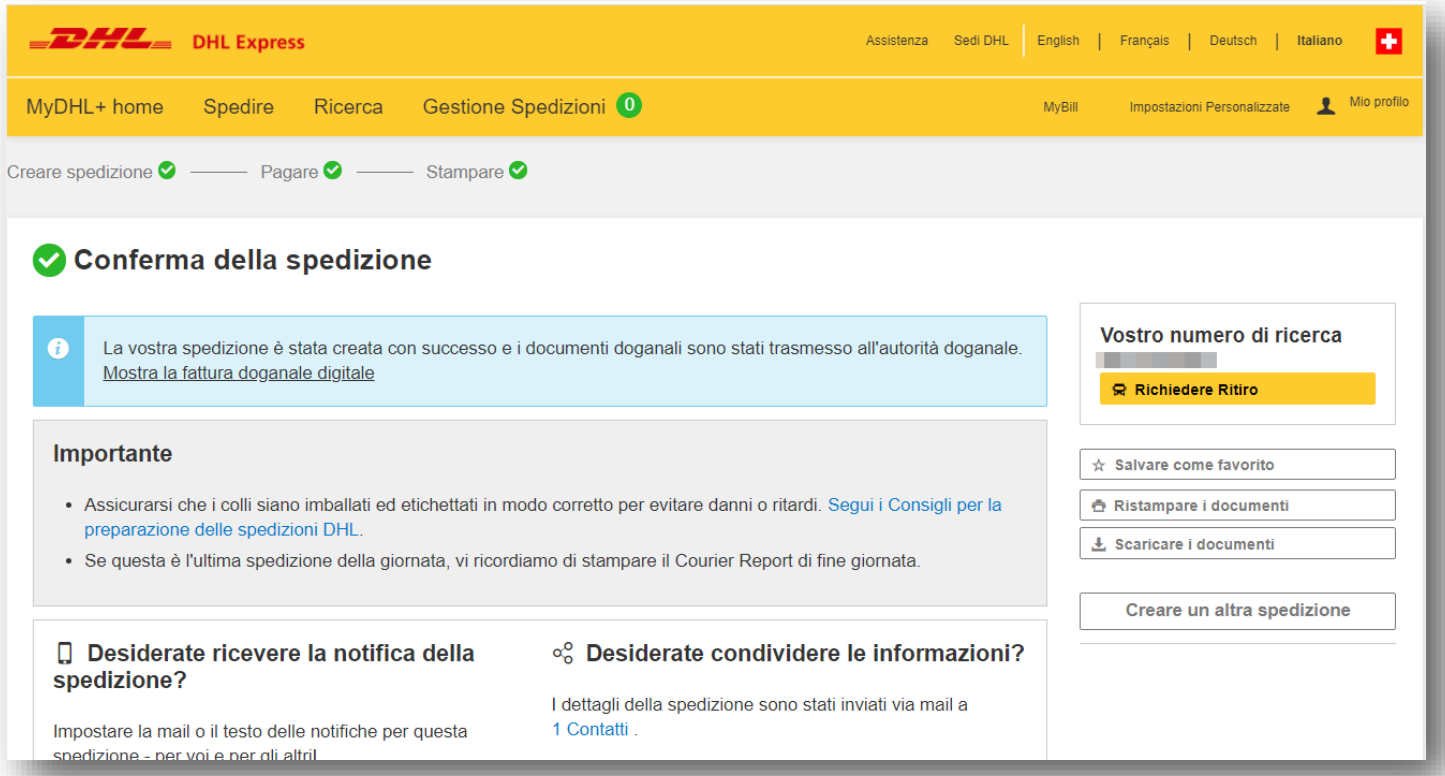

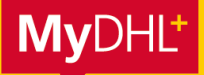

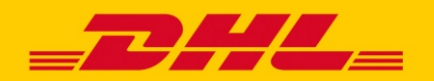

## **MYDHL+ COME FARE** NOTE SU DHL PAPERLESS TRADE (PLT)

### **1. In quali Paesi posso inviare spedizioni express utilizzando Paperless Trade?**

In alcuni Paesi, i documenti doganali elettronici non sono accettati dalle autorità doganali. Non potrete utilizzare il servizio PLT per l'invio di spedizioni in questi Paesi: MyDHL+ identifica automaticamente tali Paesi, in modo che la prenotazione di una spedizione utilizzando il servizio PLT non sia disponibile. In questi casi dovrete stampare i documenti doganali come prima e allegarli alla vostra spedizione.

#### **2. Paesi con un limite di valore per le spedizioni create con Paperless Trade**

In alcuni Paesi la spedizione con PLT viene accettata solo se il valore della merce non supera un certo importo. Per inviare spedizioni il cui valore supera questo limite, dovrete stampare i documenti doganali e allegarli alla spedizione.

#### **3. Documenti originalirichiesti**

Alcune spedizioni vi richiedono di allegare i documenti originali anche quando utilizzate PLT per creare i documenti doganali. In questo caso, la spedizione è possibile utilizzare PLT in MyDHL+, ma i relativi documenti originali dovranno essere allegati alla spedizione. Questo vale per le spedizioni che richiedono la fornitura dei seguenti documenti:

- Carnet ATA
- Dichiarazione d'origine
- Prove di origine preferenziali (per es. dichiarazione preferenziale di origine senza numero di autorizzazione, EUR.1, EUR.MED, A.TR, modulo A)
- Certificato fitosanitario
- Permesso CITES

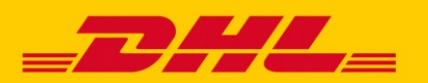

## **MYDHL+ COME FARE** PLT – LINEE GUIDA PER CARICARE DOCUMENTI

Effettuare sempre l'upload della AWB e della fattura. Se si dispone dei seguenti documenti, effettuarne l'upload e se necessario allegarli inoltre al pacco nel seguente modo:

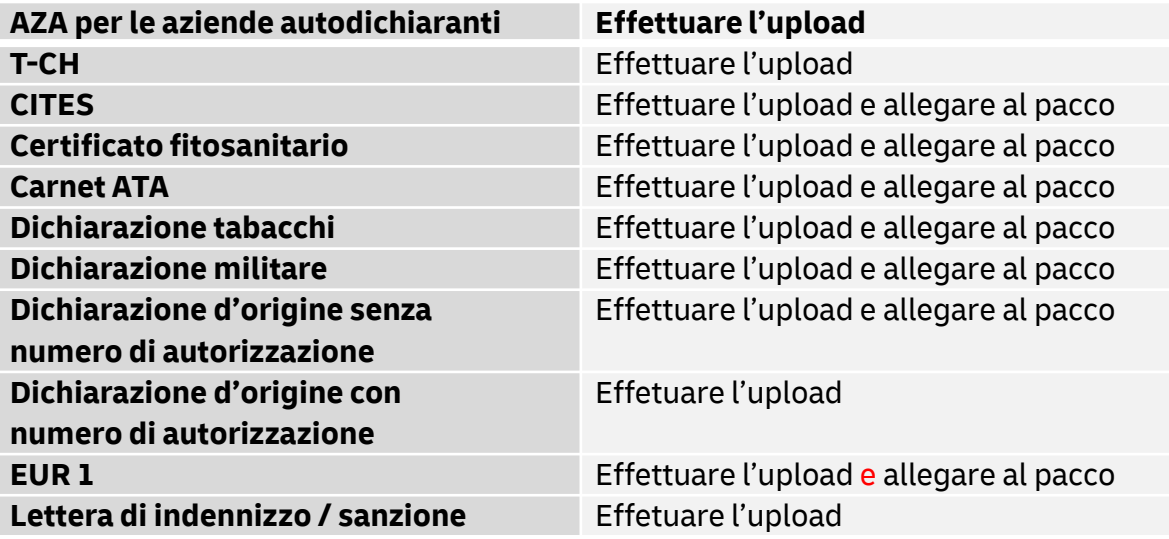

### **Avete bisogno di aiuto?**

Per qualsiasi domanda o supporto per l'attivazione di MyDHL+ PLT, contattate il nostro supporto tecnico MyDHL+ via:

Email: [ecom\\_dhl@dhl.com](mailto:ecom_dhl@dhl.com)

o

Telefono: +41 844 844 000

Per ulteriori informazioni su PLT, per favore guardate questo breve video: DE con sottotitoli in EN: <https://m.youtube.com/watch?v=iAkMwLjvRe0><br>FR con sottotitoli in EN: https://m.youtube.com/watch?v=r75Ez3tYLDI <https://m.youtube.com/watch?v=r75Ez3tYLDI>